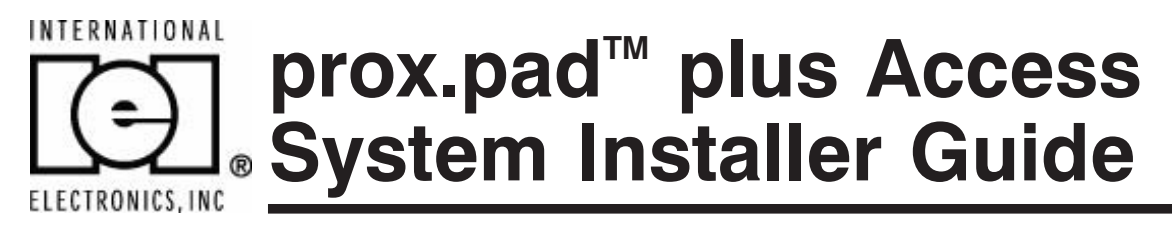

This equipment is designed to be installed and serviced by security and lock industry professionals. More comprehensive information is supplied in the *prox.pad plus Installation/Programming Manual* (located on the CD-ROM).

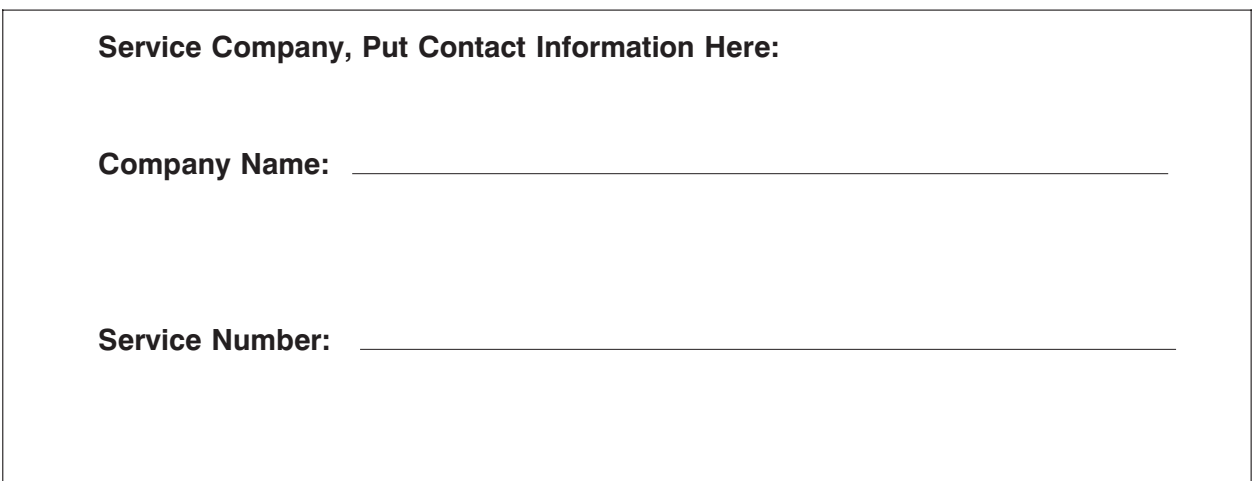

**Access system programming:** This access system possesses serial communications capability and can be managed as part of an overall access control system with Hub Manager Professional™ software. See the inside cover for system requirements.

**Optional Keypad Programming:** The prox.pad plus unit can be programmed manually using the keypad on each unit and without the use of a personal computer (PC) and software. This manual contains the optional keypad programming instructions. Keypad programming can be helpful to get a door or doors up and running prior to having the availability of the host computer. In all cases, the personal computer programming options supersede the keypad programming options.

#### **15.21 Information to User**

Any changes or modifications not expressly approved by the party responsible for compliance could void the user's authority to operate the equipment.

#### **Access system programming - System Requirements**

• Hub Manager Professional<sup>TM</sup> access control software version 5 or higher (part number HUBSWR includes software installation instructions)

#### **PC Hardware Requirements**

- IBM-compatible Pentium-class computer
- 30MB available hard disk space
- VGA monitor or better, 800 x 600 resolution recommended
- CD-ROM or DVD-ROM drive
- Mouse

### **Operating System List**

• Windows 98; Windows 2000; Windows XP

#### **Technical Support**

- **Service Company:** To contact IEI's Technical Support department, call 1-800-343-9502 between 8:00 a.m. - 7:00 p.m. (Eastern Standard Time), Monday through Friday. Questions can also be submitted through our website at www.ieib.com.
- **End User:** Contact your service company.

### **Description**

The prox.pad plus unit is a single door access system that is programmed and managed from a personal computer using Hub Manager Professional software (version 5 or higher). The prox.pad plus unit is equipped with RS-485 communications which allow up to 32 prox.pad plus doors to be networked together. Connectivity options include direct connection to a personal computer (PC) com port using the IEI 232 to 485 converter as well as LAN/WAN connectivity using the network gateway for IEI access systems.

The prox.pad plus unit is unique in that no separate controller is needed and there is no need to run cables from a reader to a control. The unit is self-contained and includes built in HID proximity and IEI keypad readers as well as the controller.

Separate options include the prox.pad plus power supply, which provides additional security with a tamper circuit that prevents lock release should the case be pried open. In addition, the prox.pad plus unit can be programmed manually with the unit's keypad.

Important features include:

- Managed with Hub Manager™ Professional access software
- 32 doors per site
- No separate control to install
- Eliminate costly reader wiring
- 2000 users per door
- 2000 event audit trail
- Integrated-HID proximity
- Card, code, card and/or code
- Locate proximity 10 ft from control
- Indoor and outdoor
- Glass mount kit
- RS-485 network
- LAN/WAN connectivity option
- Option for data collection with PDA
- Door monitor
- Main relay for lock
- Programmable auxiliary relay
- Local sounder for alerts

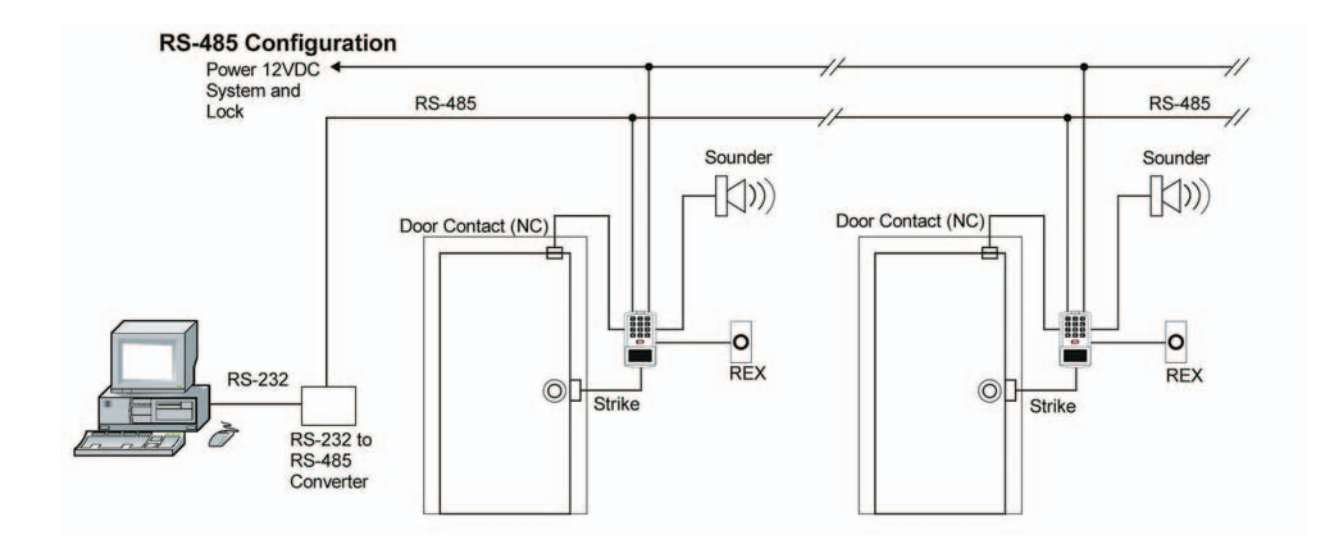

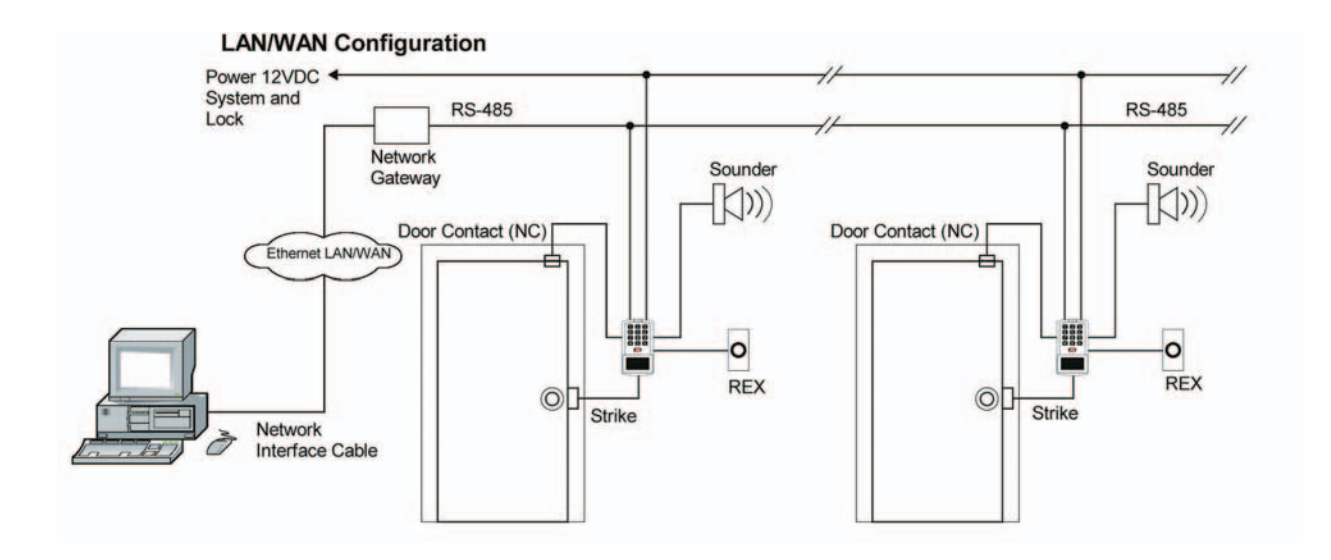

**NOTE: prox.pad plus RS 485 communications—**The prox.pad plus unit communicates with the host computer via the IEI RS232-RS485 interface (part number IEI232-485). For additional details see pages 16 and 17. For wire specifications, see page 23.

**NOTE: Use with IEI Secured Series™ (Hub, Hub Max, Hub MiniMax) Networks—**The RS 485 network characteristics for the prox.pad plus unit are different than those of IEI's Secured Series access systems. This means the prox.pad plus unit can operate in the same system as Secured Series controllers but not on the same physical network. Hub Manager Professional software (v5 or higher) can manage Secured Series doors and prox.pad plus doors (and LS doors as well), but these door controllers cannot be "connected" to the same network and network wires. Secured Series communication is RS-232; prox.pad plus communication is RS-485. These communication protocols are different. However, the ability of the Hub Manager Professional software to set up multiple local and LAN/WAN sites makes this an advantage rather than a problem.

### **prox.pad plus Wiring Connection Overview**

Figure 1 below illustrates the Pin connectors on the prox.pad plus main circuit board; the table on page 7 describes the four Pin connectors (P1, P2, P4, and P5) in detail. **Specifications are listed on page 23.**

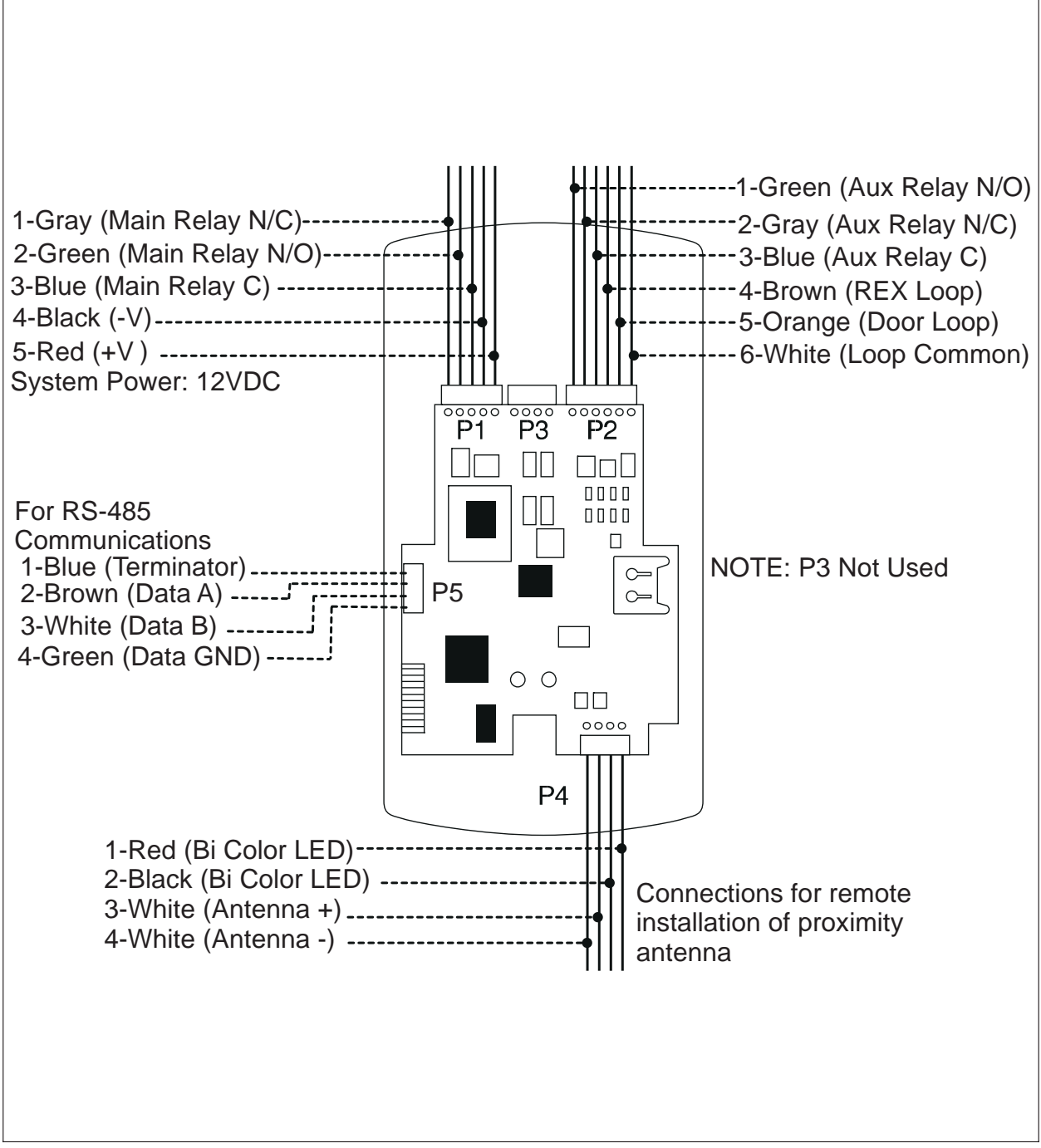

**Figure 1 Identifying Pin Connectors**

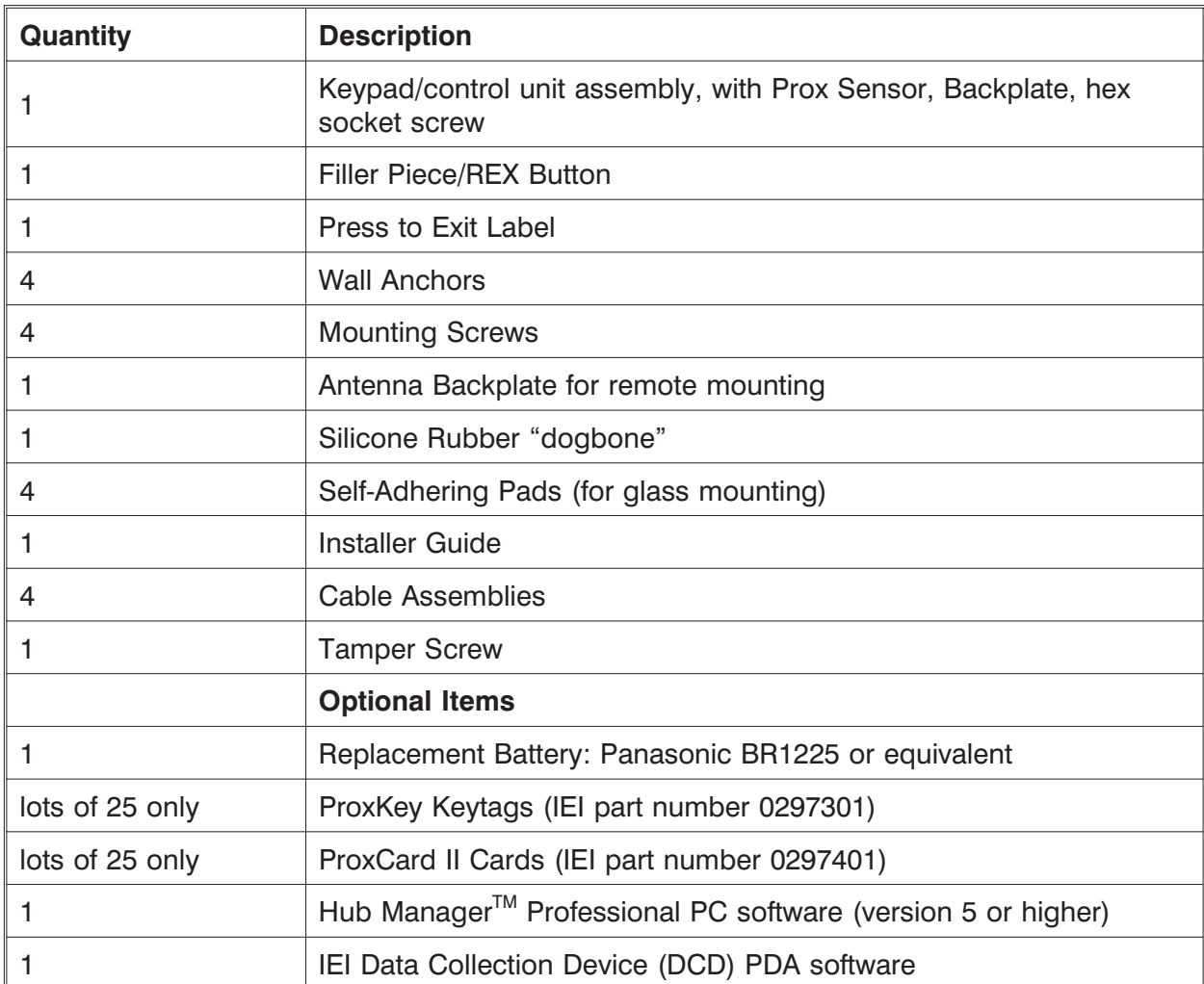

### **IEI-Supplied Parts/Optional Items**

## **Default Settings**

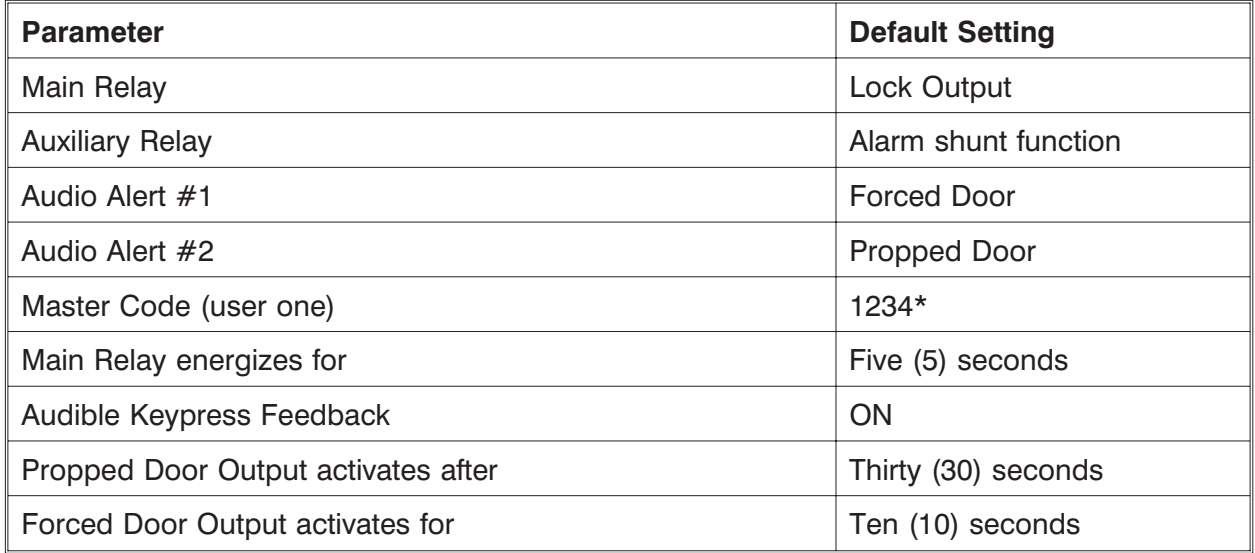

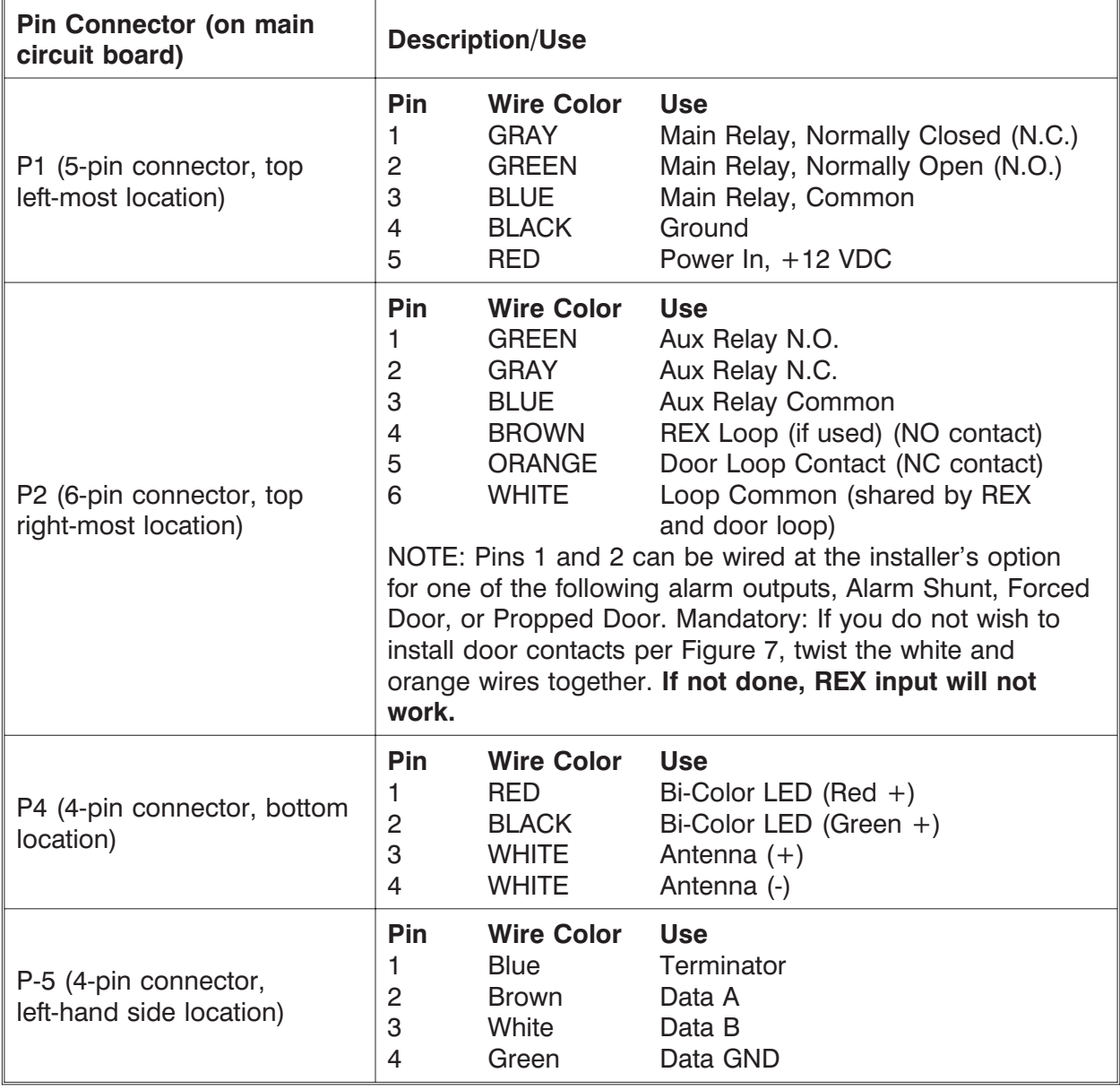

# **prox.pad plus Pin Connectors**

### **Performing a Secure Installation (keypad/controller away from antenna)**

In this configuration, the prox.pad plus keypad/controller antenna housing is removed from the keypad/controller and located a maximum of 10 feet away. The controller/keypad is located inside a secure area.

- 1. Remove the antenna from the prox.pad plus keypad/controller as described below:
	- Disconnect the backplate of the prox.pad plus unit from the front keypad/controller.
	- **When handling the main printed circuit board, to guard against possible static discharges, touch a grounded object BEFORE touching the prox.pad plus unit.** Remove the main printed circuit board by pressing the two spring tabs in the direction of the arrows as shown in Figure 3. Be careful with the wires.
	- Pull up the main circuit board and remove Pin connector P4 (a 4-pin connector) from the bottom of the main board. A ribbon cable now holds the main board to the keypad board. **DO NOT pull this ribbon cable out of its connector!** Once the main board is removed, you can access the interior of the antenna.
	- Remove the antenna housing from the keypad/controller by pressing the labeled four secure tabs inward until the sensor housing "pops out."
- 2. Prepare the wiring and extension wiring as follows:
	- Cut off the plastic end of the prox.pad plus sensor housing harness.
	- Splice the recommended remote antenna cable Alpha 1174C (22AWG), 10-foot maximum length, to the properly cut antenna cable using standard electrical techniques. **SECURE INSTALLATION SITE REMOTE INSTALLATION SITE**

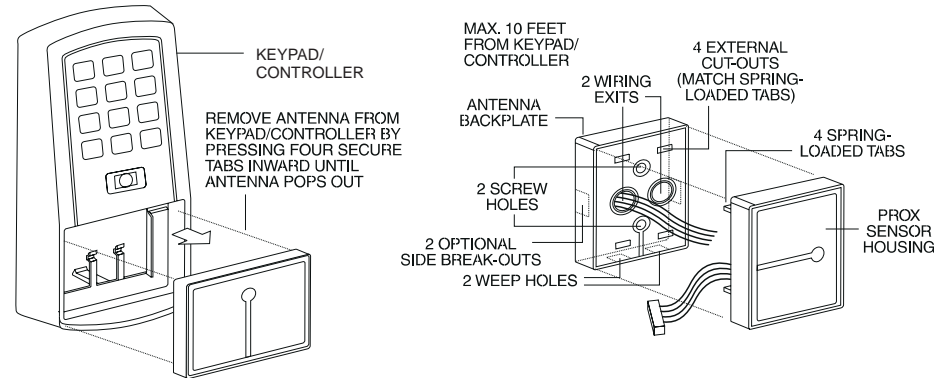

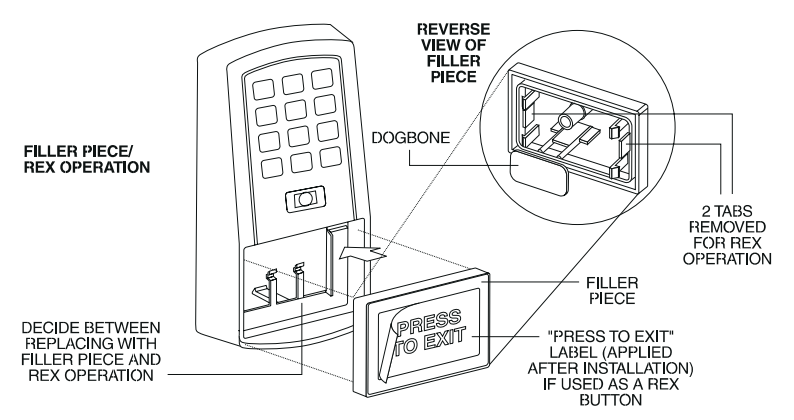

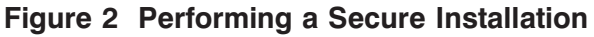

3. Mount the antenna backplate in a vertical orientation and secure it to the wall through the two screw holes using two IEI-provided screws. Ensure that the two "weep holes" (drainage holes), provided to remove possible moisture, are positioned on the bottom. Pull the antenna wire through the wiring exits in the antenna backplate as required. (Four external cut-outs on the antenna backplate match the four spring-loaded tabs on the antenna.)

**NOTE:** Two side cut-outs are furnished on the antenna backplate for the wiring, if the installation does not permit the wiring to run through the wall. These must be "cut out" to be used.

- Once the antenna backplate is mounted properly, align the antenna to the backplate and connect the antenna to the antenna backplate. The large tab in the center of the antenna assembly must be broken off before being attached to the antenna backplate.
- 4. Run the antenna wiring back to the secure keypad/controller and connect it to the main circuit board, using the 10-inch 4-wire harness (red, black, white, and white) that you plug into connector P4 on the controller board. Connect the red wire of the antenna to the red wire of the P4 harness, etc. Seal the wire holes with silicone.
- 5. Select "Filler" or "Request to Exit" (REX) operation as follows:
	- If you elect to use the filler piece as a REX switch, return to the keypad/controller and break off two tabs on the filler piece as illustrated in Figure 2. The filler piece replaces the antenna on the front of the keypad/controller for secure installations.
	- **If the filler piece is not be be used as a REX switch, DO NOT remove the two tabs.**
	- Select "Filler or "REX" operation and affix the appropriate IEI-provided label to the filler piece.

**For Filler operation**, no tabs are broken off the filler piece, which merely sits in place of the remotely located antenna, once the main circuit board and cabling are replaced.

**For REX operation**, break off the labeled tabs, which allows a spring-loaded tab to engage the REX switch on the main circuit board and open the door.

- Replace the main circuit board into the keypad/controller and Pin connector P4 to the main circuit board.
- Connect the front keypad/controller of the unit to the back housing.
- Secure with a hex socket screw using the supplied hex wrench, or secure with a tamper screw (optional tool required).

### **Removing/Inserting Circuit Boards**

If it proves necessary to remove or insert the main circuit board from/into the prox.pad plus controller/keypad, follow the steps below.

- 1. Disconnect the back housing of the prox.pad plus unit from the front keypad/controller.
- 2. **(When handling the main printed circuit board, to guard against possible static discharges, touch a grounded object BEFORE touching the prox.pad plus unit.)** Remove the main printed circuit board by pressing the two spring tabs in the direction of the arrows as shown in Figure 3. Be careful with the wires.

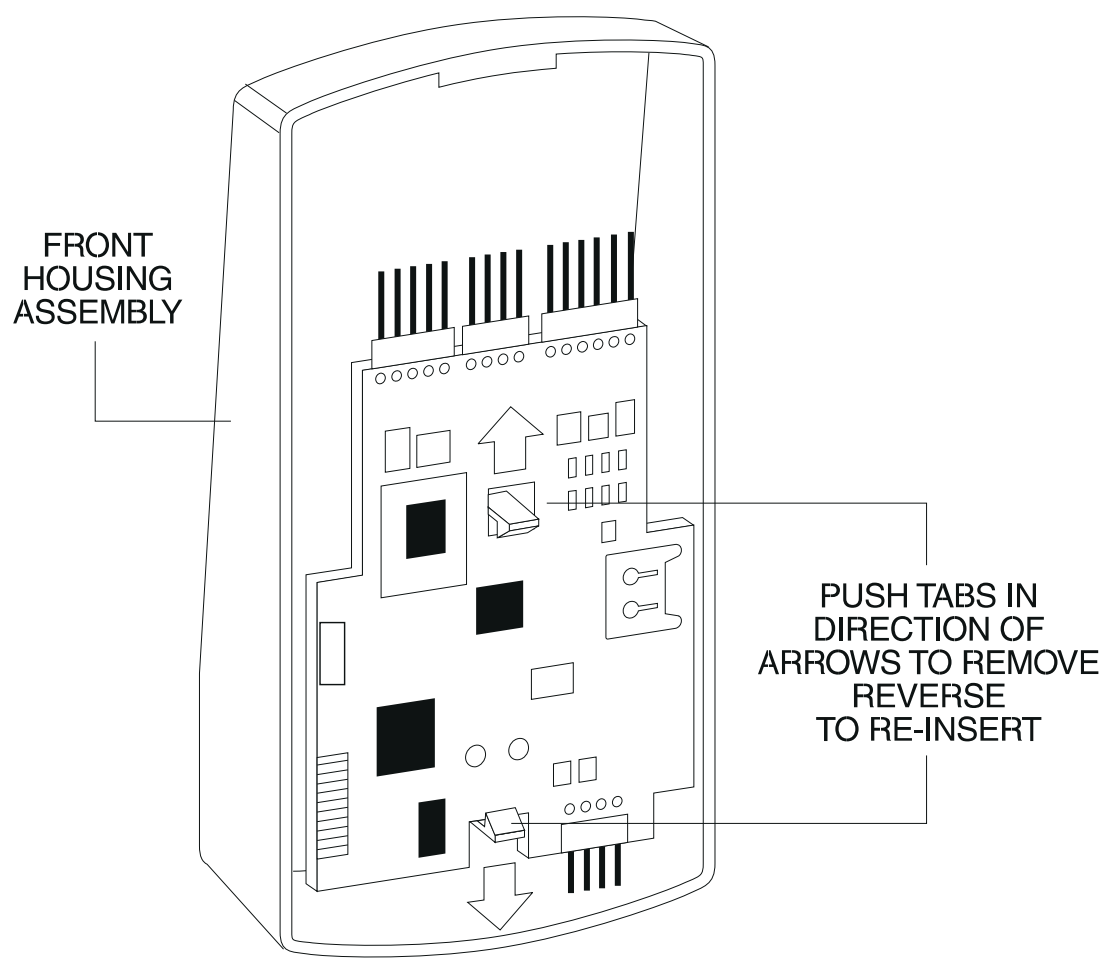

**Figure 3 Removing/Inserting Printed Circuit Board**

- 3. Fold up the main circuit board and remove the P4 connector (a 4-conductor harness) from the bottom of the board.
- 4. To re-insert, replace the main circuit board into the keypad/controller and the P4 connector to the main circuit board.
- 5. Connect the keypad/controller to the back housing.

![](_page_10_Figure_1.jpeg)

![](_page_10_Figure_2.jpeg)

![](_page_10_Figure_3.jpeg)

**Figure 5 Wiring the Aux Relay for Alarm Shunt Relay**

![](_page_11_Figure_1.jpeg)

![](_page_11_Figure_2.jpeg)

![](_page_11_Figure_3.jpeg)

**Figure 7 Wiring the Aux Relay for Propped Door Alarm**

### **Wiring the REX Switch (Request to Exit)**

The prox.pad plus unit can be wired to monitor a remote switching device, which is intended to be installed on the "safe" side of a door. The Request to Exit (REX) switch is a momentary input closure that engages the main relay for the same length of time for which the main relay is programmed. This feature can be stored in the Transaction Log for viewing.

If you elect to perform a secure installation where the controller is mounted on the secure side of the door, you can use the filler piece as a REX switch.

Other REX devices can be used to include a remote button placed at a receptionist's desk, a press-to-exit switch on the inside of a door, or a passive infrared detector, allowing free and convenient egress. The REX feature requires no programming; simply wire the unit as illustrated in Figure 8. To incorporate this feature, follow the steps below:

- 1. Turn OFF power to the prox.pad plus unit, and then remove the front keypad/controller from the backplate.
- 2. Locate connector P2 on the main circuit board.
- 3. Plug the 6-conductor harness into connector P2. (The 2-pin jumper on pins 5 and 6 of connector P2 must be removed first.)
- 4. **If you do not wish to install the door contacts per Figure 8, twist the white wire and the orange wires together; this is mandatory. If this is not done, the REX input will not function.**

![](_page_12_Figure_9.jpeg)

![](_page_12_Figure_10.jpeg)

### **Wiring the Main Relay**

The door lock is wired to connector P1 on the prox.pad plus main circuit board.

Wiring for this 5-pin connector is described in the first table on page 7. Figure 9 provides an Electric Strike (Fail Secure) wiring diagram, Figure 10 a MagLock (Fail Safe) wiring diagram.

Power for the prox.pad plus unit **must** be from a minimum 10-15 volt DC linear, filtered and regulated power supply. It is typical for the chosen power supply to power BOTH the prox.pad plus unit and the selected locking device. When using one power supply for both the prox.pad plus unit and locking device, be sure to include both devices in your current requirements calculations.

**NOTE:** IEI recommends that you ground the power supply to earth ground.

![](_page_13_Figure_6.jpeg)

**Figure 9 Electric Strike (Fail Secure Wiring Diagram)**

![](_page_14_Figure_1.jpeg)

**Figure 10 MagLock (Fail Safe) Wiring Diagram**

### **prox.pad plus Communications**

The prox.pad plus is equipped with RS-485 communications with a data rate of 19200 bits/sec. This allows you to connect the unit to a personal computer (PC) either via the computer's COM (serial) port or over a computer network to manage the system using Hub Manager<sup>TM</sup> Professional ( $v$  5 or higher) software. To connect the prox.pad plus unit to a computer COM port (which is RS-232), an RS-232 to RS-485 converter is required. To connect the prox.pad plus unit via a computer network, the IEI Gateway device is required. **The maximum distance from the RS-485 device is 4000 feet using the specified cable.** The illustrations below show examples of both connection types. Please see the instructions for your RS-232 to RS-485 converter or the instructions for the IEI Gateway for details about those devices. Also, refer to the EIA RS-485 specifications for further details.

![](_page_15_Figure_3.jpeg)

**Figure 11 Connecting the prox.pad plus to a PC COM Port**

![](_page_15_Figure_5.jpeg)

**Figure 12 Connecting the prox.pad plus to a Network**

### **Networking Multiple prox.pad plus Units Together**

For multiple door applications, the prox.pad plus can be networked together. When networking prox.pad plus devices together on an RS-485 system, the prox.pad plus units are all wired in parallel. This networking capability is available when connecting directly to your personal computer's COM port or when communicating over a computer network with the IEI Gateway. The illustration below is an example of networking multiple units together.

![](_page_16_Figure_3.jpeg)

**Device #1**

**Figure 13 Networking Multiple prox.pad plus Units Together**

## **Program Commands**

In addition to personal computer (PC) programming, the prox.pad plus unit can be programmed manually using the keypad on each unit and without the use of a personal computer and software. Keypad programming can be helpful to get a door or doors up and running prior to having the availability of the host computer. In all cases, the personal computer programming options supersede the keypad programming options.

Defaults are in bold. See the *prox.pad plus Installation/Programming Manual* located on the supplied CD-ROM for further details.

![](_page_17_Picture_243.jpeg)

# **Program Commands** (continued)

![](_page_18_Picture_233.jpeg)

# **Program Commands** (continued)

![](_page_19_Picture_248.jpeg)

# **Program Commands** (continued)

![](_page_20_Picture_181.jpeg)

### **Led Indicators/Sounder Operations**

![](_page_21_Picture_157.jpeg)

![](_page_22_Picture_116.jpeg)

# **prox.pad plus Specifications**

![](_page_23_Picture_138.jpeg)

This page is left blank intentionally.

This page is left blank intentionally.

This page is left blank intentionally.

### **Questions or Problems**

If you have any questions about initial prox.pad plus programming or operation, or encounter any installation problems, contact your prox.pad plus dealer or distributor. The complete Installation/Programming Reference manual is contained on the supplied CD-ROM.

### **Warranty Policy**

International Electronics Inc. (IEI) warrants its products to be free from defects in material and workmanship when they have been installed in accordance with the manufacturer's instructions and have not been modified or tampered with. IEI does not assume any responsibility for damage or injury to person or property due to improper care, storage, handling, abuse, misuse, normal wear and tear, or an act of God.

IEI's sole responsibility is limited to the repair (at IEI's option) or the replacement of the defective product or part when sent to IEI's facility (freight and insurance charges prepaid) after obtaining IEI's Return Material Authorization. IEI will not be liable to the purchaser or any one else for incidental or consequential damages arising from any defect in, or malfunction of, its products.

Except as stated above, IEI makes no warranties, either expressed or implied, as to any matter whatsoever, including, and without limitation to, the condition of its products, their merchantability, or fitness for any particular purpose.

#### **Warranty Periods Are:**

![](_page_27_Picture_114.jpeg)

All products have date code labeling to determine the warranty period. A 90-day grace period is added to all products to account for shelf life.

![](_page_27_Picture_115.jpeg)